## **django-facebook-graph Documentation** *Release 0.1*

**FEINHEIT GmbH**

**Mar 29, 2017**

## **Contents**

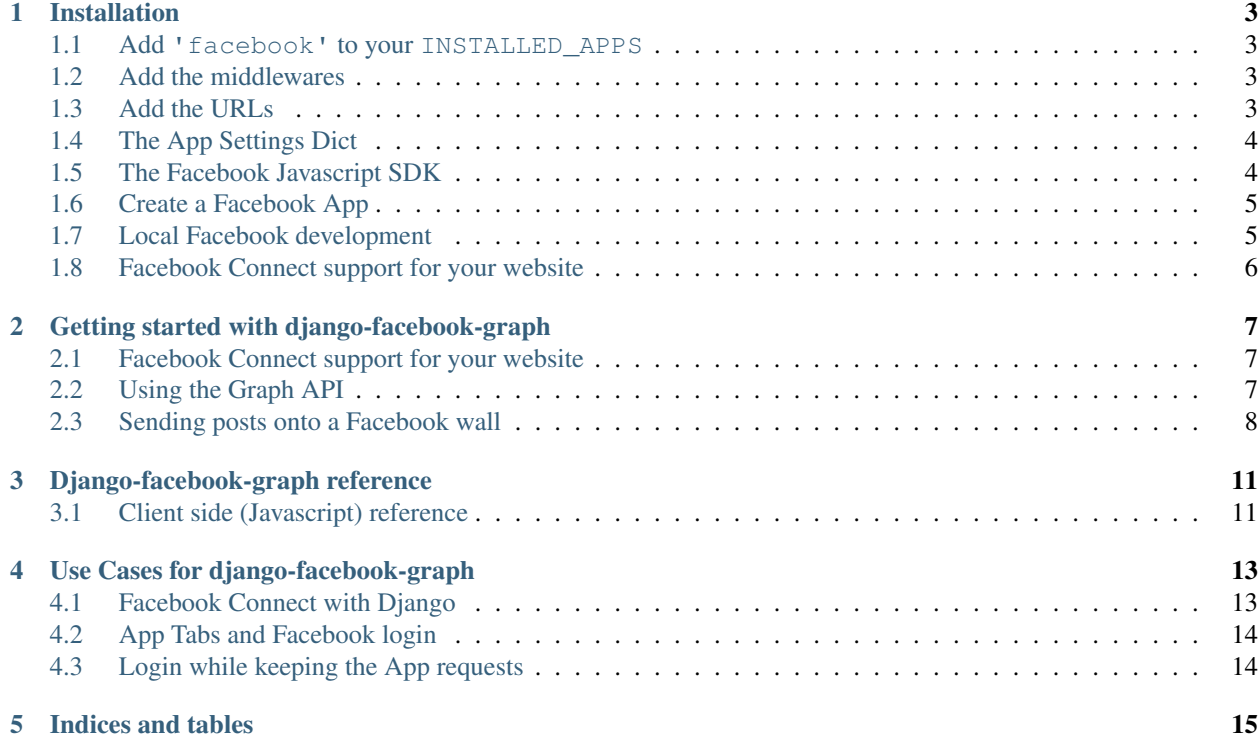

Contents:

## Installation

### <span id="page-6-1"></span><span id="page-6-0"></span>**Add 'facebook' to your INSTALLED\_APPS**

This will create Django classes for the main Facebook models. The classes synchronize to Facebook only one-way.

## <span id="page-6-2"></span>**Add the middlewares**

The SignedRequestMiddleware is the main middleware that stores the signed request in a special session object and allows your app to access it. Most of the framework expects this middleware to be installed to function correctly.

The AppRequestMiddleware adds some tools to help dealing with app requests:

```
MIDDLEWARE_CLASSES = (
    <other middlewares>,
    'facebook.middleware.SignedRequestMiddleware',
    'facebook.middleware.AppRequestMiddleware',
)
```
## <span id="page-6-3"></span>**Add the URLs**

The basic URLconf entry adds the channel URL, the deauthorize view and some debug tools:

url(r'^facebook/', include('facebook.urls')),

The registration backend URL activates login functionality through Facebook Connect:

url(r'^accounts/', include('facebook.backends.registration.urls')),

## <span id="page-7-0"></span>**The App Settings Dict**

This dict stores all the details that facebook provides. You should have an entry for every app in your project. It is recommended to use different app (and therefore a different version of this dict) for local development:

```
FACEBOOK_APPS = {
    'name' : {
            'ID': '?????????',
            'SECRET': '?????????',
            'CANVAS-PAGE': 'https://apps.facebook.com/yourapp',
            'CANVAS-URL': '',
            'SECURE-CANVAS-URL': '',
            'REDIRECT-URL': '',
            'DOMAIN' : 'localhost.local:8000',
    }
}
```
### <span id="page-7-1"></span>**The Facebook Javascript SDK**

For any client side Facebook integration you need the Javascript SDK.

Add the fb namespace to the  $\text{thm1} > \text{tag}$ :

```
<html xmlns="http://www.w3.org/1999/xhtml" xmlns:fb="https://www.facebook.com/2008/
ightharpoonupfbml">
```
Add this to the header section of your base template:

```
{% load fb_tags %}
<script type="text/javascript">
    FACEBOOK_APP_ID = '{% fb_app_id %}';
    FACEBOOK_REDIRECT_URL = '{% fb_redirect_url %}';
    FACEBOOK_CHANNEL_URL = ' {\mathcal{B}} \text{url channel } {\mathcal{B}}';
</script>
<script type="text/javascript" src="{{ STATIC_URL }}facebook/fb_utils.js"></script>
```
Or this if you use the FeinCMS page extension to discern between different Facebook applications in one installation:

```
{% load fb_tags %}
<script type="text/javascript">
    FACEBOOK_APP_ID = '{% fb_app_id feincms_page.facebook_application %}';
    FACEBOOK_REDIRECT_URL = '{% fb_redirect_url feincms_page.facebook_application %}';
    FACEBOOK_CHANNEL_URL = ' {\mathcal{B}} \text{url channel } {\mathcal{B}}';
</script>
<script type="text/javascript" src="{{ STATIC_URL }}facebook/fb_utils.js"></script>
```
Add this to the bottom of your base template in the scripts section:

```
<div id="fb-root"></div>
<script type="text/javascript">
(function() {
   var e = document.createElement('script'); e.async = true;
   e.src = document.location.protocol +
   '//connect.facebook.net/de_DE/all.js';
   document.getElementById('fb-root').appendChild(e);
```
}()); </script>

The Facebook script is loaded asynchronously. Therefore you have to use the FQ, a simple script queue for inline javascript code that needs the Facebook object. The FQ is run when the SDK has been loaded and the user login status determined. Adding code which is run as soon as the Facebook API is ready is simple:

```
FQ.add(function() {
    // your code here
});
```
## <span id="page-8-0"></span>**Create a Facebook App**

Create a new Facebook app on [https://developers.facebook.com/apps.](https://developers.facebook.com/apps) You need to have a verified Facebook account. If you don't, Facebook will ask you to verify your account. django-facebook-graph uses OAuth 2.0. Activate it in your app settings:

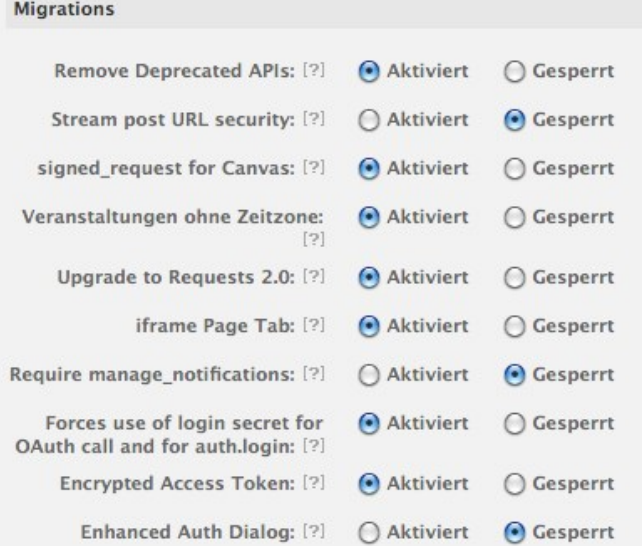

## <span id="page-8-1"></span>**Local Facebook development**

If you want to develop locally, follow these steps:

- Create a separate app and set <http://localhost.local:8000/> as site URL.
- Map localhost.local to 127.0.0.1 in your /etc/hosts file (/private/etc/hosts on OS X)

Now you can open your app on Facebook and it will load the data from your runserver. On Firefox you can even chose 'Open Frame in new tab' for quicker page reloads, once you've opened the page in Facebook and the cookie is set.

For Facebook connect, make sure you use the URL localhost.local:8000 and not localhost:8000. This will not work. Facebook enforces the Site URL.

## <span id="page-9-0"></span>**Facebook Connect support for your website**

The Facebook Connect support consists of two parts: A backend for [django-registration](https://bitbucket.org/ubernostrum/django-registration) which creates users and an authentication backend which is responsible for the actual login on a Django website.

#### **Setting the authentication backend**

We want to handle logins with the default backend first and fall back to the Facebook authentication backend if the default backend couldn't handle the login request:

```
AUTHENTICATION_BACKENDS = (
    'django.contrib.auth.backends.ModelBackend',
    'facebook.backends.authentication.AuthenticationBackend',
)
```
Currently django-facebook-graph only supports Facebook Connect with the Login Button. The Registration Widget is not supported.

## <span id="page-10-0"></span>Getting started with django-facebook-graph

You need to create a Facebook Application on Facebook Developers for nearly every functionality of django-facebook-graph.

<https://developers.facebook.com/apps>

For detailed installation instructions check out the *[Installation](#page-6-0)* section.

## <span id="page-10-1"></span>**Facebook Connect support for your website**

Currently the framework supports user login with the facebook login button. It's fairly plug and play. Make sure you have added the authentication backend and login URL as described *[Installation](#page-6-0)* instructions.

#### **Adding the Facebook login to your website**

Make sure your <html> tag contains the necessary XML namespace information and these FMBL tag to the place where you want the login button to appear:

```
<fb:login-button scope="email" onlogin="window.location.href='{% url auth_login %}?
˓→next=/'"></fb:login-button>
```
Checkout the facebook documentation on the login button: [http://developers.facebook.com/docs/reference/plugins/](http://developers.facebook.com/docs/reference/plugins/login/) [login/](http://developers.facebook.com/docs/reference/plugins/login/)

## <span id="page-10-2"></span>**Using the Graph API**

You can generate a Graph instance with the following command:

```
from facebook.utils import get_graph
graph = get_graph(request)
```
To make a Graph request to Facebook, simply use graph.request(). I.e. to get a certain message object:

fb\_message = graph.request('%s' % post\_id)

You can also create facebook user objects like so:

```
from facebook.models import User
user = User(id=graph.me['id'])
user.get_from_facebook(graph=graph, save=True)
```
django-facebook-graph stores as much data as possible in the session to minimize requests to Facebook. You can access the session class directly to get informations about the current user do this:

```
from facebook.utils import get_session
fb = get\_session()signed_request = fb.signed_request
```
#### **About the Access Token**

Facebook distinguishes between the app access token and the user access token. A user access token is needed for requests that need a user's permission. It's generally more powerful than an app access token. You should generally get the user access token when you pass the request argument to the get\_graph function.

However, some operations require the app access token, like deleting app requests or saving user score. You can implicitly get the app access token by just calling  $graph = get\_graph()$  without providing the request object, or explicitly by calling get\_static\_graph().

### <span id="page-11-0"></span>**Sending posts onto a Facebook wall**

#### **Ensure your app has sufficient permissions**

This snippet can be used to ask for the publish\_stream extended permission:

```
function get_publish_perms(callback_fn) {
    FB.login(function(response) {
        if (response.session) {
            if (response.perms) {
                // fb.perms.push(response.perms);
                if (response.perms.indexOf('publish_stream') != -1) {
                    callback_fn();
                }
            } else {
                alert('No permission.');
            }
        } else {
            // user is not logged in
        }
    }, {perms:'publish_stream'});
}
```
To determine whether a permission is already provided you culd use the following snippet:

```
FB.getLoginStatus(function(response) {
    fb.loginStatus = response;
    fb.perms = $.parseJSON(response.perms).extended;
}, true);
```
The second parameter,  $true$  causes a reload of the login status. This adds the permissions to the response too, which is very helpful for us.

The permissions are also loaded into the fb object on page load. So you could also just try:

```
if (fb.perms.indexOf('publish_stream') != -1) {
   post_to_wall();
} else {
   FB.login(function(response){
             },
             {perms: 'publish_stream' }
    );
}
```
The logical consequence if the if-statement fails would be to make a call to FB. login() to show a login window. The problem here is that most browsers block the popup if it doesn't follow an immediate user action. It is therefore recommended to attach the above function to a click event on a button.

#### **Actually create a Facebook wall post**

Now that everything else is taken care of actually creating the wall post is easy:

```
from facebook.utils import get_graph
def my_view(request, ...):
    graph = get_graph(request)
    graph.put_wall_post('Hello World!', {
        'name': 'Link name',
        'link': 'http://www.example.com/at/this/location/',
        })
```
It might still be a good idea to enclose the put  $wall$  post call in  $try$ . except clause.

Keep in mind that if too many users remove a wallpost that had been created through the Graph API your app will get classified as spam.

## Django-facebook-graph reference

## <span id="page-14-1"></span><span id="page-14-0"></span>**Client side (Javascript) reference**

### **The FB object**

This is the object generated by the Facebook Javascript SDK. It's available once the SDK is loaded and provides all the methods to interact with Facebook. Check out the Facebook documentation at [http://developers.facebook.com/](http://developers.facebook.com/docs/reference/javascript/) [docs/reference/javascript/.](http://developers.facebook.com/docs/reference/javascript/)

#### **The fb object**

This is a helper object generated by our facebook app. If the user is logged in it stores some useful informations such as user info and permissions. Feel free to add your own attributes. By default it provides the following attributes if the user is logged in:

• **auth**

- accessToken: The user access token.
- expiresIn: Seconds until the access token expires.
- signedRequest: The signed request. SHA-1 encrypted.
- userID: The current user's Facebook ID.
- get\_perms(callback\_fn) This calls the callback function with a list containing the user's permissions. The reason to use this instead of FB. api is that the permissions are cached.
- status The status of the User. One of connected, notConnected or unknown.

## Use Cases for django-facebook-graph

## <span id="page-16-1"></span><span id="page-16-0"></span>**Facebook Connect with Django**

You can automatically login a user that has already been authenticated. Add this to your  $\log i$  html template:

```
{% block extra-js %}
{% if not request.user.is_authenticated %}
<script type="text/javascript">
FQ.add(function(){
    if(fb.status == 'connected') {
        window.location = '{% url fb_connect %}?next={% url myview %}';
    }
});
</script>
{% endif %}
{% endblock %}
```
For views that require a logged in user you could either check the status on the server with graph.me, or better, on the client side with the following piece of code:

```
{% if request.user.is_authenticated %}
FQ.add(function(){
     if (fb.status == 'not_authorized') {
          window.location = '{% url fb_logout %}';
     }
});
\{\frac{\circ}{\circ} \text{ endif } \frac{\circ}{\circ}\}
```
The advantage of checking the status in the browser is that the response time is usually shorter.

## <span id="page-17-0"></span>**App Tabs and Facebook login**

It is not easy to do a deeplink into an app tab. Facebook doesn't really support it. The only workaround is using the *Redirect2AppDataMiddleware* and calling facebook/redirect with the url urlencoded as app\_data parameter.

That's how it looks:

```
'REDIRECT-URL': 'http://apps.facebook.com/<MY_APP_NAMESPACE>/facebook/redirect/?
˓→next=http%3A%2F%2Fwww.facebook.com%2F<FB_PAGE>%3Fsk%3Dapp_<APP_ID>%26app_data%3D%2
˓→<DEEPLINK_URL>%2F',
```
Make sure you have the *canvas url* parameters in the developer app set to the root or wherever facebook should fetch the redirect from.

## <span id="page-17-1"></span>**Login while keeping the App requests**

On some browsers you have to make sure that all protocols match. I.e. if your iframe is loaded via https you cannot redirect to a http url. The problem here is that if Facebook itself is on a http url the redirect will be to the http url as well.

```
<fb:login-button scope="email" onlogin="login_redirect();"></fb:login-button>
function login_redirect(){
    window.location = ('https:' == location.protocol ? 'https://' : 'http://')+
˓→'yourdomain.com{% url join_team %}{% if request.GET.request_ids %}?request_ids={{
˓→request.GET.request_ids }}{% endif %}';
}
```
Indices and tables

- <span id="page-18-0"></span>• genindex
- modindex
- search